## **Searching Outside Structure**

## **Searching for Issues Outside Current Structure**

If there are matching issues that do not belong to the structure, an additional **More Issues** button is displayed on the search panel, telling exactly how many matching issues are there in JIRA that are not in the structure.

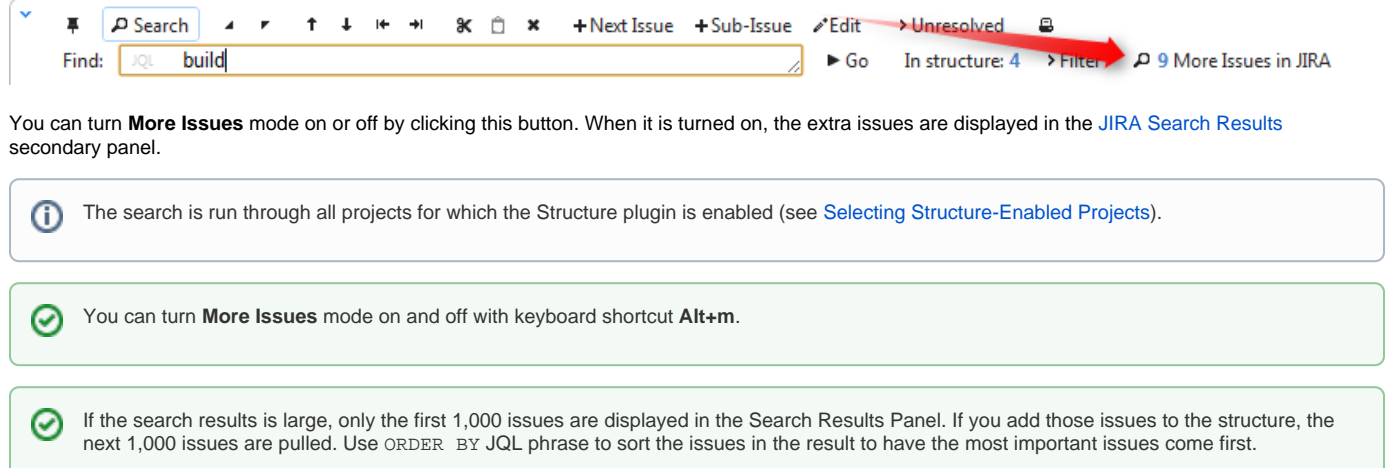

## **Adding Issues to Structure**

When you have issues found outside Structure with the **More Issues** mode on, you can add them from the Search Results secondary panel to the structure.

There are several options:

- [Using Drag-And-Drop](https://wiki.almworks.com/display/structure025/Using+Drag+and+Drop), move issues from the Search Results Panel to a specific location in the structure.
- Select several issues or all of them using check boxes and use drag-and-drop to move all the selected issues to the structure.
- Select an issue in the structure and click **Add All** button to place all issues from the Search Results Panel **after** the selected issue.
- F PSearch 4 r 1 + H + 8 t x + Next Issue + Sub-Issue A Edit > Unresolved & Find: **DQL** build 60 In structure: 10 > Filter  $\boxed{\leftarrow}$  3 More Issues in JiRA.  $\rightarrow$  + Add All
- Select an issue in the structure, then select several issues in the Search Results Panel and click **Add N Selected** button to place the selected issues from the Search Results Panel **after** the selected issue.

Find:  $\boxed{\text{ICL}}$  build All Co In structure: 10 > Filter 4 3 More Issues in JiRA + Add 3 Selected

- While still having input focus (input caret) in the search criteria field, hit **Ctrl+Enter** to add all (or only selected) issues from the Search Results Panel after the currently selected issue in the structure. (Similar to Add All button.)
- Or hit **Ctrl+Shift+Enter** to add all (or only selected) issues from the Search Results Panel **under** the currently selected issue in the structure the selected issue becomes the parent of the newly added issues.
- Use Cut/Paste actions and [Issue Clipboard](https://wiki.almworks.com/display/structure025/Issue+Clipboard).

In [Pinned Issue Mode](https://wiki.almworks.com/display/structure025/Pinned+Issue+Mode), issues can be added only as sub-issues of the pinned issue. The result of using **Ctrl+Enter** or other means of adding O) issues to structure may be automatically adjusted to place the new issues as sub-issues of the pinned issue.